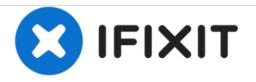

## iMac G5 20" Model A1076 Optical Drive Replacement

Written By: Walter Galan

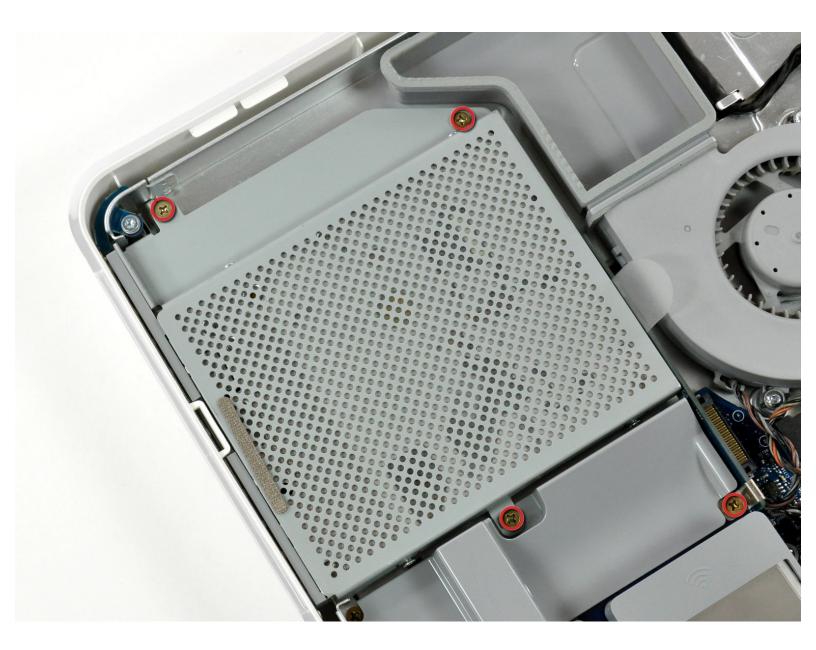

## FOOLS:

• Phillips #00 Screwdriver (1)

## Step 1 — Optical Drive

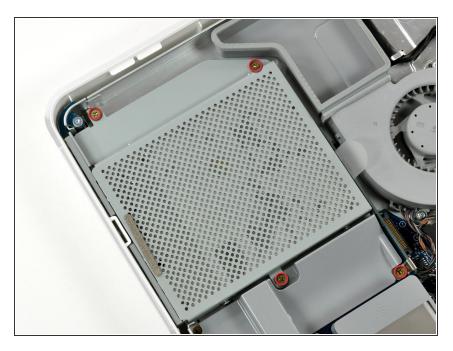

 Remove the four 7 mm Phillips screws securing the optical drive to the midplane.

## Step 2

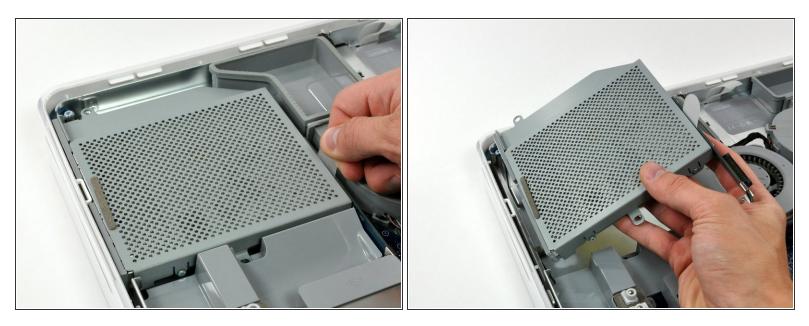

- Pull the optical drive up by its white pull tab to disconnect it from the logic board.
- Lift the free end of the optical drive just enough to clear the fan cover. Lifting the free end of the optical drive too far may break the plastic positioning pins off the front bezel.
- Lift the free end of the optical drive slightly, then pull it away from the edge of the rear case to clear the two plastic positioning pins.
- Lift the optical drive out of your iMac.
- When reinstalling your optical drive it may be necessary to set the bezel attached to the open end of the drive on the plastic positioning pins molded into the front bezel of the iMac and pull the connector side of the drive toward the edge of the rear case, bending it outward slightly, to properly seat the connector.

To reassemble your device, follow these instructions in reverse order.